# **Progetto 6: Monitoraggio ambientale, uso di più sprites, liste e penna**

- **Dato un fotoresistore (o un termistore) e un led, effettuare il campionamento della luminosità (o della temperatura) una volta al secondo**
- **Ogni volta in cui si prende un campione:**
	- **Far lampeggiare il led**
	- **Memorizzare il valore campionato in una coda dei campionamenti, inizialmente vuota**
	- **Visualizzare il campione sullo schermo**

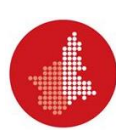

#### **Progetto 6: Algoritmo**

- **All'avvio del programma:**
	- **Creo una lista «Campionamenti» e la inizializzo come lista vuota**
	- **Per sempre, eseguo:**
		- **Assegno alla variabile «Valore corrente» la lettura del valore di luminosità (o di temperatura)**
		- **Aggiungo il valore appena letto in coda alla lista «Campionamenti»**
		- **Attendo un secondo, all'interno del quale uso 0.2 secondi per il lampeggio del led**

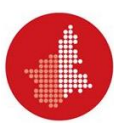

#### **Progetto 6 (b)**

• **Un passo in più: generare il grafico dei campionamenti**

- **Ogni volta in cui si prende e si memorizza un campione:**
	- **Tracciare una linea verticale sullo schermo, proporzionale al valore campionato**
	- **La sequenza di questi valori formerà un istogramma dei campionamenti**

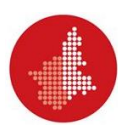

# **Progetto 6 b): Algoritmo**

**Sprite di controllo:**

- **All'avvio del programma:**
	- **Creo una lista «Campionamenti» e la inizializzo come lista vuota**
	- **Per sempre, eseguo:**
		- **[…]**
		- **Mando un messaggio: «Campione disponibile» allo sprite della penna**
- **Sprite «penna»:**
- **All'avvio del programma, mi posiziono nell'angolo in basso a sinistra dello Stage e pulisco lo schermo**
- **Quando ricevo un messaggio: «Campione disponibile»:**
	- **Calcolo la lunghezza dell'asta corrente:**

**campione corrente : 1023 = asta : 360**

- **Punto lo sprite in direzione: «SU»**
- **Aziono la penna per tracciare**
- **Faccio un numero di passi pari ad «asta»**
- **Disaziono la penna, per smettere di tracciare**
- **Sposto lo sprite di un passo a destra, e in basso, nello stage**

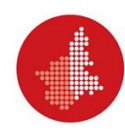

#### **Progetto 6 (c)**

• **Un passo in più: generare il grafico dei campionamenti**

- **Al raggiungimento della fine dello schermo da parte della matita:**
	- **Calcolare la media dei valori esistenti nella coda e aggiungere questa media a una seconda lista, inizialmente vuota**
	- **Svuotare la coda dei campionamenti**
	- **Cancellare lo schermo e riprendere i campionamenti**

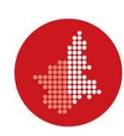

## **Progetto 6 c): Algoritmo**

**Sprite di controllo:**

- **All'avvio del programma:**
	- **Creo una lista «Campionamenti» e la inizializzo come lista vuota**
	- **Per sempre, eseguo:**
		- **[…]**
		- **Mando un messaggio: «Campione disponibile» allo sprite della penna**
- **Sprite «penna»:**
- **All'avvio del programma, mi posiziono nell'angolo in basso a sinistra dello Stage e pulisco lo schermo**
- **Quando ricevo un messaggio: «Campione disponibile»:**
	- **[…]**
	- **Se la posizione dello sprite è superiore alla massima ordinata dello stage, allora:**
		- **Pulisco lo schermo**
		- **Riporto lo sprite penna nell'angolo in basso a sinistra dello stage**

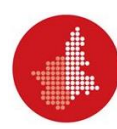